# **Installation Procedure**

This section describes the preparation for and installation of Adabas on systems running under the Siemens BS2000 operating system.

Information for your specific installation is contained in the *BS2000 Product Installation Package* (order number SIA-111-016) distributed with the System Installation Aid.

- [Installation Checklist](#page-0-0)
- [Preparing to Install Adabas](#page-1-0)
- [Installing the Adabas Release Tape](#page-4-0)
- [The Adabas BS2000 Communication Environment](#page-5-0)
- [Applying Zaps](#page-6-0)
- [Job Variable \(JV\) Handling](#page-6-1)
- [Job Switches](#page-7-0)
- [Linking User Exits A and B to ADALNK](#page-7-1)
- [Connecting UES-Enabled Databases](#page-8-0)
- [Linking LNKUES to ADALNK for Data Conversion](#page-10-0)
- [Formatting New Adabas Datasets](#page-11-0)
- [Starting Adabas](#page-12-0)
- [Interpreting BS2000 Error Messages](#page-12-1)

## <span id="page-0-0"></span>**Installation Checklist**

The following list provides an overview of the Adabas installation procedure on BS2000 systems.

<span id="page-1-0"></span>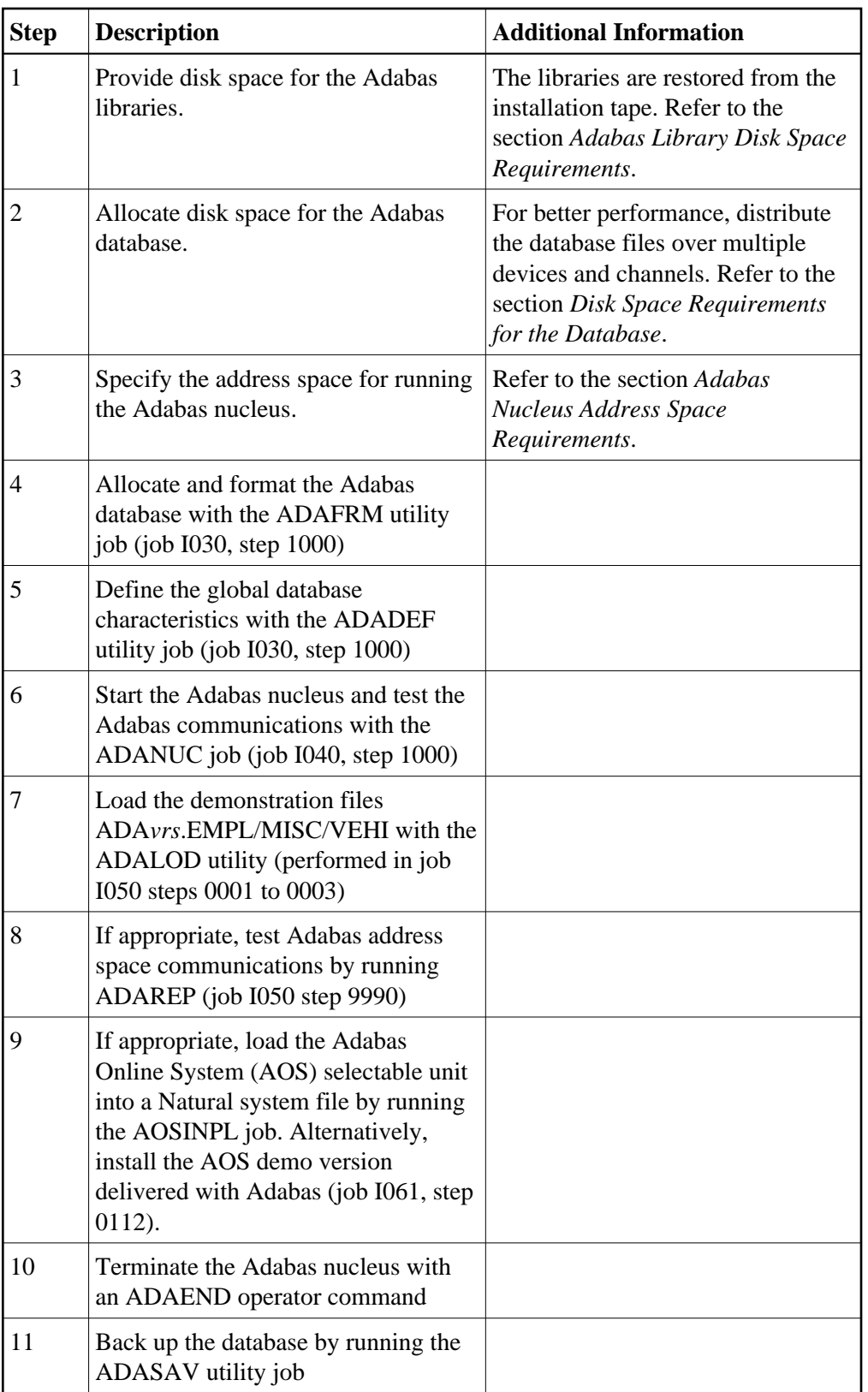

## **Preparing to Install Adabas**

This section provides information related to activities required prior to Adabas installation.

- [Defining a BS2000 Logon ID](#page-2-1)
- [Datasets Required for UES Support](#page-2-2)
- [Adabas Library Disk Space Requirements](#page-2-0)
- [Disk Space Requirements for the Database](#page-3-0)
- [Adabas Nucleus Address Space Requirements](#page-3-1)
- [Disk Space Requirements for Internal Product Datasets](#page-3-2)
- [Using DAB-Supported Volumes](#page-4-1)
- [Migrating an Existing Database](#page-4-2)

### <span id="page-2-1"></span>**Defining a BS2000 Logon ID**

Before you install Adabas in a BS2000 system, you must:

- define a BS2000 logon ID for Adabas that permits loading from a release or installation tape;
- enable all privileges for the logon ID to allow optional operations. This includes such capabilities as priority, T/P class, and maximum virtual memory size.

When allocating direct access files, private volumes are preferred to avoid the space fragmentation that can occur with public volumes.

### <span id="page-2-2"></span>**Datasets Required for UES Support**

The Software AG internal product libraries (BTE - basic technologies; and APS - operating system layer) are required if you intend to enable a database for universal encoding service (UES) support. These libraries are now delivered separately from the product libraries. For UES support, the following libraries must be loaded and included in the BLSLIB concatenation:

- BTE421.LD*nn*
- APS271.LD*nn*

--- where *nn* is the load library level. The library with the higher level must precede those with lower numbers in the BLSLIB concatenation.

Also for UES support, the following library must be loaded and included in the session execution JCL:

<span id="page-2-0"></span>BTE421.ECSO

### **Adabas Library Disk Space Requirements**

The Adabas files and libraries require the following disk space in PAM pages where *vrs* is the Adabas version/release/system maintenance (SM) level:

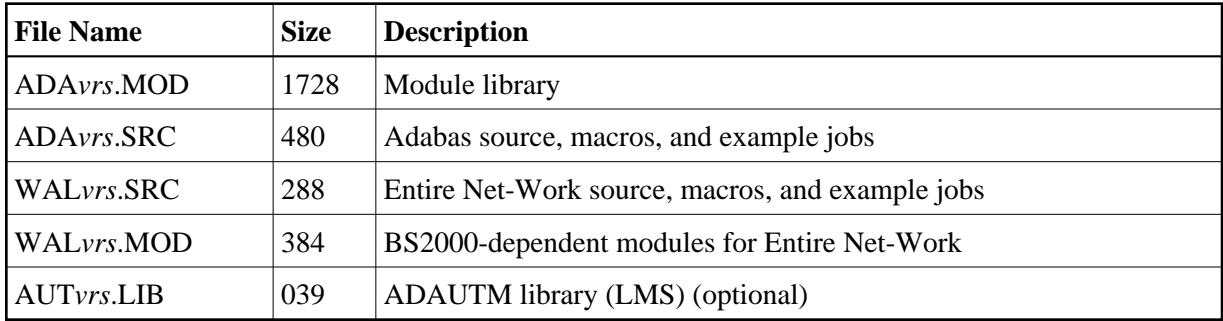

### <span id="page-3-0"></span>**Disk Space Requirements for the Database**

The Adabas database size is based on user requirements. For more information, refer to the *Adabas DBA Tasks* documentation. The following are suggested 2000 device cylinder and PAM page sizes for an initial Adabas database, allowing for limited loading of user files and the installation of Natural:

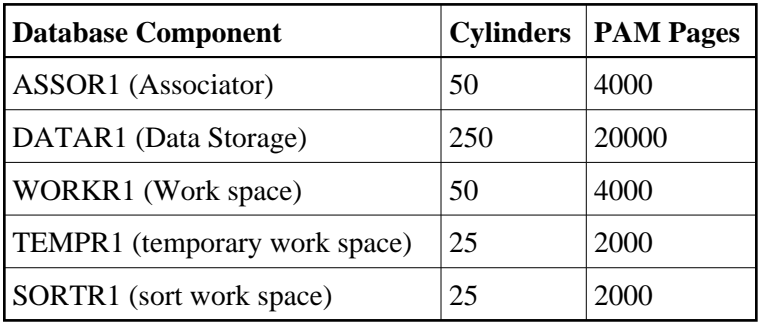

### <span id="page-3-1"></span>**Adabas Nucleus Address Space Requirements**

The typical Adabas nucleus requires at least 800-1024 KB of storage to operate. The size of the nucleus partition address space may have to be larger, depending on the ADARUN parameter settings. The address space parameters for the BS2000 user ID's JOIN entry must also be adequate. Parameter settings are determined by the user.

### <span id="page-3-2"></span>**Disk Space Requirements for Internal Product Datasets**

The minimum disk space requirements on the disk for the internal product libraries delivered with Adabas Version 7.4 are as follows:

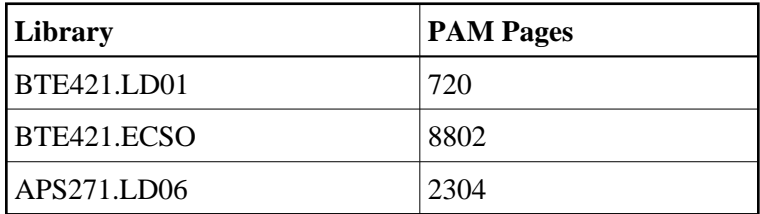

### <span id="page-4-1"></span>**Using DAB-Supported Volumes**

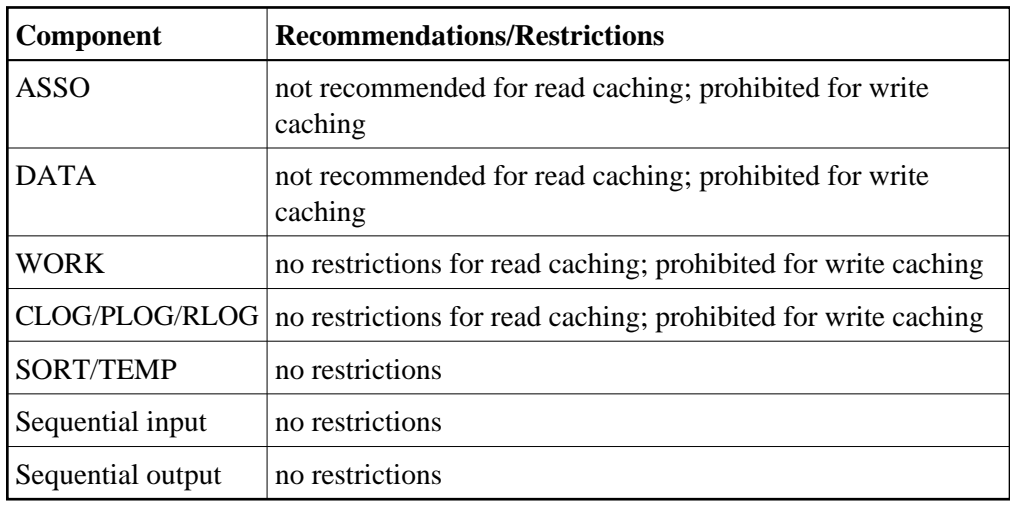

The following restrictions apply to Adabas components when located on DAB-supported volumes:

### <span id="page-4-2"></span>**Migrating an Existing Database**

Use the ADACNV utility to migrate existing databases to new releases of Adabas. See *Adabas Utilities* for more information.

## <span id="page-4-0"></span>**Installing the Adabas Release Tape**

Adabas release tapes available to Software AG affiliates contain all Adabas product options. The affiliates use these release tapes to create custom installation tapes for customers according to contract agreements.

For specific information about your particular release tape, refer to the *Installation Notes* delivered with the installation tape.

- [Installation Using SMA](#page-4-3)
- [Installation Not Using SMA](#page-4-4)

### <span id="page-4-3"></span>**Installation Using SMA**

If you are installing Adabas using the Software AG System Maintenance Aid (SMA), refer to the *System Maintenance Aid* documentation and to the information provided with the installation tape for specific installation instructions.

### <span id="page-4-4"></span>**Installation Not Using SMA**

If you are not using SMA, copy the datasets from tape to disk using the procedure described below:

- [Step 1: Copy the Library SRVnnn.LIB from Tape to Disk](#page-5-1)
- [Step 2: Copy the Procedure COPY.PROC from Tape to Disk](#page-5-2)
- [Step 3: Copy all Product Files from Tape to Disk](#page-5-3)

#### <span id="page-5-1"></span>**Step 1: Copy the Library SRV***nnn***.LIB from Tape to Disk**

#### **Note:**

This step is not necessary if you have already copied the library SRV*nnn*.LIB from another Software AG tape. For more information, refer to the element #READ-ME in this library.

The library SRV*nnn*.LIB is stored on the tape as the sequential file SRV*nnn*.LIBS containing LMS commands. The current version *nnn* can be obtained from the *Report of Tape Creation*. To convert this sequential file into an LMS library, execute the following commands:

```
/IMPORT-FILE SUPPORT=*TAPE(FILE-NAME=SRVnnn.LIBS, -
/ VOLUME=<volser>, DEV-TYPE=<tape-device>)
/ADD-FILE-LINK LINK-NAME=EDTSAM, FILE-NAME=SRVnnn.LIBS, -
/ SUPPORT=*TAPE(FILE-SEQ=3), ACC-METH=*BY-CAT, -
/ BUF-LEN=*BY-CAT, REC-FORM=*BY-CAT, REC-SIZE=*BY-CAT
/START-EDT
@READ '/'
@SYSTEM 'REMOVE-FILE-LINK EDTSAM'
@SYSTEM 'EXPORT-FILE FILE-NAME=SRVnnn.LIBS'
@WRITE 'SRVnnn.LIBS'
@HALT
/ASS-SYSDTA SRVnnn.LIBS
/MOD-JOB-SW ON=1
/START-PROG $LMS
/MOD-JOB-SW OFF=1
/ASS-SYSDTA *PRIMARY
<tape-device> = device type of the tape, for example, TAPE-C4
<volser> = VOLSER of tape (see Report of Tape Creation)
```
#### <span id="page-5-2"></span>**Step 2: Copy the Procedure COPY.PROC from Tape to Disk**

Call the procedure P.COPYTAPE in the library SRV*nnn*.LIB to copy the procedure COPY.PROC to disk:

```
/CALL-PROCEDURE (SRVnnn.LIB,P.COPYTAPE), -
/ (VSNT=<volser>, DEVT=<tape-device>)
```
If you use a TAPE-C4 device, you can omit the parameter DEVT.

#### <span id="page-5-3"></span>**Step 3: Copy all Product Files from Tape to Disk**

Enter the procedure COPY.PROC to copy all Software AG product files from tape to disk:

/ENTER-PROCEDURE COPY.PROC, DEVT=<tape-device>

If you use a TAPE-C4 device, you can omit the parameter DEVT. The results of this procedure are written to the file L.REPORT.SRV.

## <span id="page-5-0"></span>**The Adabas BS2000 Communication Environment**

The installation of a supervisor call (SVC) to provide a communication environment for Adabas is not required on BS2000 systems. Adabas uses the BS2000 executive services common memory pool and eventing for interprocess communication.

The router functions are implemented in the form of subroutines contained in the module ADARER. ADARER is loaded into common memory pool during nucleus initialization, and is shared by all user tasks that issue Adabas calls.

# <span id="page-6-0"></span>**Applying Zaps**

Every effort has been made to make Adabas operating system independent. However, Adabas development is done in an IBM environment and corrections and changes are prepared in this environment.

As a result, corrections are applied to Adabas modules with IMASPZAP, which determines the syntax of any zaps. When corrections must be applied to a module library at BS2000 locations, the zaps must be revised to the LMS format. The following example shows how this can be done:

#### **to revise a zap to LMS format:**

1. Assuming a zap in the following LMS format:

```
/EXEC LMS
LIB ADAVTS. MOD, BOTH
UPDR ADAEXAMP (a)
*COR ADAEXAMP, 12BC, X'47B0A123'=X'4720BAEE' (b, c)*END
END
```
—where:

*a* specifies corrections to module ADAEXAMP.

*b* verifies the contents at location X'12BC'. The correction is applied only if the content of this location is X'47B0A123'.

*c* specifies a replacement value X'4720BAEE' for the location X'12BC'.

2. To verify the original data at location X'12BC' on the BS2000 system, perform the following:

```
/LOAD (ADAEXAMP,ADAvrs.MOD) Load module
/DISPLAY L'12BC'.(L=4) Display original content
%D C=ADAEXAMP.H'12BC'%XL4 (AID)
```
If the data displayed is different from the value given on the original VER statement, do not continue with step 3.

- 3. Run the LMS procedure.
- 4. To ensure that the last step was performed properly, perform step 2 again. This procedure should also be used for ADARUN and ADALNK zaps, described later in this section.

## <span id="page-6-1"></span>**Job Variable (JV) Handling**

The control job variable (JV) is filled automatically if the statement

/DEL-JV name /SET-JOB-STEP /CRE-JV name /SET-JV-LINK \*ADA,name

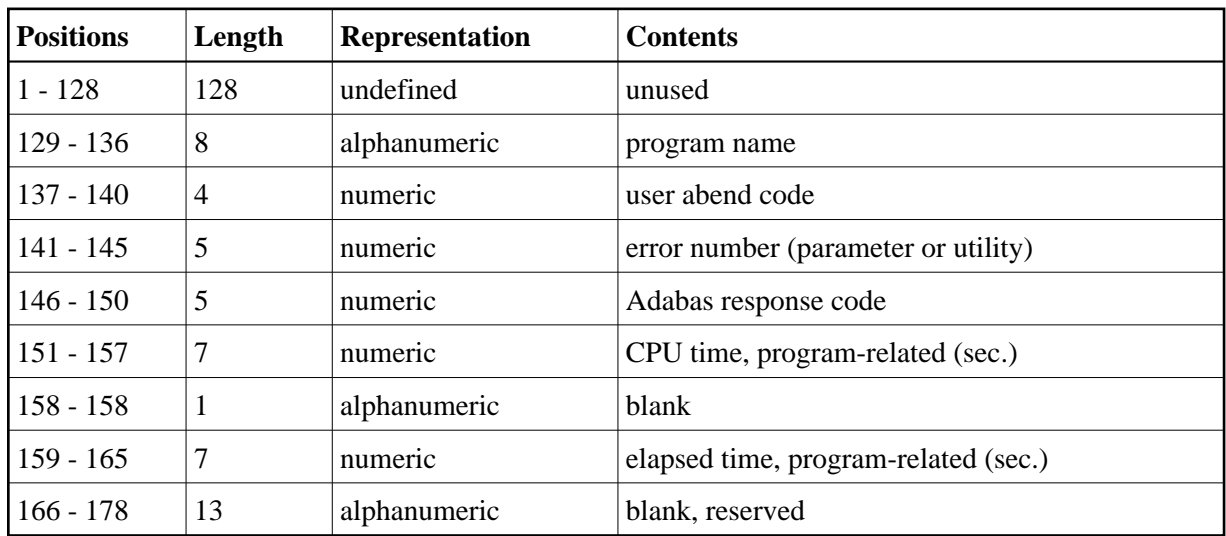

—is contained in the nucleus start-up job control statements. The JV layout is as follows:

## <span id="page-7-0"></span>**Job Switches**

Adabas uses job switch 10. The job switch is set by ADARUN and reset if the nucleus or utility session terminates normally. It can be used for session control to indicate whether or not a termination is normal. When ADARUN is called with PROGRAM=USER, no switches are set or reset.

## <span id="page-7-1"></span>**Linking User Exits A and B to ADALNK**

One or two user exits may be linked with ADALNK:

UEXITB (pre-command) receives control before a command is passed to a target by the router 04 call.

#### **Note:**

Special commands emanating from utilities and from Adabas Online System are marked as physical calls. These calls must be bypassed in user exits. These calls have X'04' in the first byte (TYPE field) of the command's Adabas control block (ACB). UEXITB must check this byte and return if it is set to  $X'04'$ . Be sure to reset R15 to zero on return.

UEXITA (post-command) receives control after a command has been completely processed by a target, the router, or by ADALNK itself.

At entry to the exit(s), the registers contain the following:

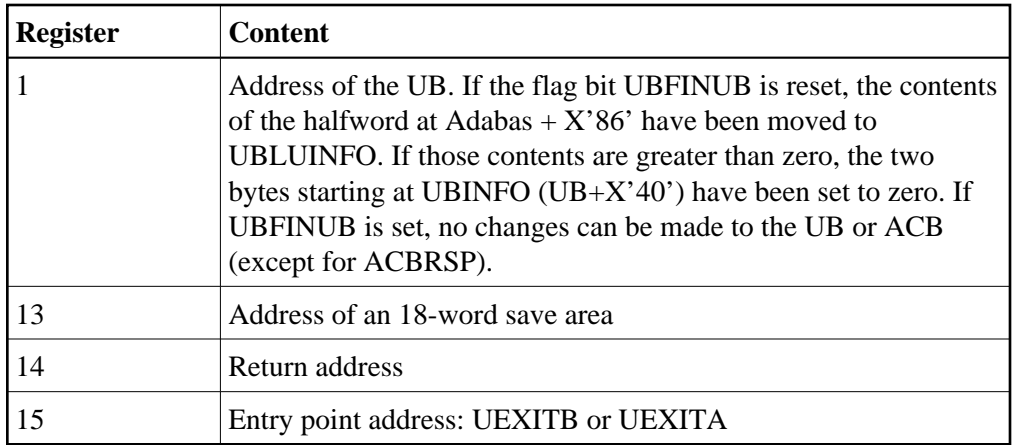

Any registers except register 15 that are modified by the user exits must be saved and restored; the address of a save area for this purpose is in register 13.

If at return from UEXITB register 15 contains a value other than zero, the command is not sent to the target but is returned to the caller. The user exit should have set ACBRSP to a non-zero value to indicate to the calling program that it has suppressed the command: response code 216 is reserved for this purpose.

The UEXITB exit may set the UB field UBLUINFO to any lesser value, including zero; an abend occurs if the user exit sets UBLUINFO to a greater value. The UBLUINFO length cannot be changed when any other exit is used; for example, Adabas Review.

The user information received by a UEXITA exit may have been modified; this modification may include decreasing its length, possibly to zero, by any of the ADANUC user exits.

## <span id="page-8-0"></span>**Connecting UES-Enabled Databases**

Prior to Adabas Version 7, Entire Net-Work converted all data for mainframe Adabas when necessary from ASCII to EBCDIC. Starting with Version 7, Adabas is delivered with its own data conversion capability called universal encoding support (UES). Entire Net-Work detects when it is connected to a target database that converts data and passes the data through to Adabas without converting it.

For Adabas Version 7.4, UES is enabled by default for the link routine ADALNK.

#### **Note:**

The use of UES-enabled link routines is transparent to applications, including applications that do not require UES translation support: it is not necessary to disable UES support.

- $\bullet$  [Load Module](#page-9-0)
- [Default or Customized Translation Tables](#page-9-1)
- [Source Modules](#page-9-2)
- [Job Steps](#page-9-3)
- [Calling LNKUES](#page-9-4)

### <span id="page-9-0"></span>**Load Module**

There is only one load module for ADALNK on BS2000 and this has to be linked with LNKUES and the default translation tables. LNKUES converts data in the Adabas buffers and byte-swaps, if necessary, depending on the data architecture of the caller.

The two standard translation tables are:

- ASC2EBC: ASCII to EBCDIC translation; and
- EBC2ASC: EBCDIC to ASCII translation.

The Adabas translation table pair is provided in the section *Translation Tables*.

### <span id="page-9-1"></span>**Default or Customized Translation Tables**

You may use the load modules with the default translation tables linked in, or you may prepare your own customized translation tables, re-assemble the tables, and link them with the LNKUES module that is delivered.

It should only be necessary to modify these translation tables in the rare case that some country-specific character other than "A-Z a-z 0-9" must be used in the Additions 1 (user ID) or Additions 3 field of the control block.

The LNKUES module is functionally reentrant; however, it is not linked that way in the Adabas load library.

### <span id="page-9-2"></span>**Source Modules**

The ADALNK module has been coded to enable UES support and is accessible via weak external references and will be enabled if the LNKUES module is linked or bound to it.

### <span id="page-9-3"></span>**Job Steps**

Job library member ALNKUES is an example job of how to link ADALNK with the UES components.

### <span id="page-9-4"></span>**Calling LNKUES**

LNKUES is called only on ADALNK requests  $(X'08')$ ,  $(X'0C')$  with reply  $(X'10')$  or  $(X'1C')$  and reply  $(X'20')$  calls if the first byte of the communication ID contains  $X'01'$  and the second byte does not have the EBCDIC  $(X'04')$  bit set.

For requests, LNKUES receives control before UEXITB. For replies, LNKUES receives control after UEXITA.

- [Required Environment](#page-9-5)
- [Connection Possibilities](#page-10-1)
- <span id="page-9-5"></span>[JCL Required for UES Support](#page-10-2)

#### **Required Environment**

The Adabas database must be UES-enabled. See *Adabas DBA Tasks* and the ADACMP and ADADEF utilities in *Adabas Utilities* for more information.

#### <span id="page-10-1"></span>**Connection Possibilities**

UES-enabled databases are connected to machines with different architectures through Smarts, or through Entire Net-Work.

Adabas SQL Gateway (ACE) clients may not be strictly EBCDIC in an environment where databases are connected through Software AG's internal product Smarts (APS).

### <span id="page-10-2"></span>**JCL Required for UES Support**

The nucleus job statements for a UES nucleus require the following items:

BLSLIB access to the BTE and APS module libraries, so an extra BLSLIB statement is required:

/SET-FILE-LINK APSLIB,\$SAG.APSvrs.LDnn /SET-FILE-LINK BLSLIBnn,\$SAG.APSvrs.LDnn /SET-FILE-LINK BLSLIBn1,\$SAG.BTEvrs.LDnn

• the job needs to contain the procedure call below to access the DDECSOJ object library:

```
/CALL-PROCEDURE ($SAG.APSvrs.LIB,LMSLINKLIB),(LNK-NAME=BLSLIBn2)
```
---where BLSLIB*n*2 is last in the BLSLIB sequence

no special Smarts parameters need to be set.

The setting of extra options on the START-PROGRAM statement can be done as follows:

```
/START-PROGRAM ($SAG.ADAvrs.MOD,ADARUN),-
/ RUN-MODE=*ADVANCED(ALT-LIB=YES,LOAD-INF=*REF,UNRES=*DELAY,-
/ MESSAGE=*ERROR)
```
- there is no need for the DDECSMS SET-FILE-LINK statement
- the DDECSOJ SET-FILE-LINK statement should point to the ECS encoding objects \$SAG.BTE*vrs*.EC*nn* library
- example of Adabas session job control for UES (BS2000) is supplied in the \$SAG.ADAvrs.SRC(ADANUCU,J) library element.

### **Note:**

The Smarts batch system will create a subtask job with the same user attributes as the UES nucleus job. This job will be stopped automatically when the UES nucleus is stopped.

# <span id="page-10-0"></span>**Linking LNKUES to ADALNK for Data Conversion**

Adabas Version 7 is delivered with the module LNKUES for Universal Encoding Support (UES). This module must be linked to ADALNK. LNKUES converts data in the Adabas buffers and byte-swaps, if necessary, depending on the data architecture of the caller.

Prior to Version 7, Entire Net-work converted all data for mainframe Adabas. When Entire Net-work Version 5.5 and above detects that it is connected to a target database that converts data, it passes the data through without converting it.

LNKUES is called only on ADALNK request  $(X<sup>'</sup>1C')$  and reply  $(X<sup>'</sup>20')$  calls if the first byte of the communication ID contains  $X'01'$  and the second byte does not have the EBCDIC  $(X'04')$  bit set.

- For requests, LNKUES receives control before UEXITB
- For replies, LNKUES receives control after UEXITA

By default, two translation tables are linked into LNKUES/ADALNK:

- ASC2EBC: ASCII to EBCDIC translation; and
- EBC2ASC: EBCDIC to ASCII translation

#### **Note:**

It should only be necessary to modify these translation tables in the rare case that some country-specific character other than "A-Z a-z 0-9" must be used in the Additions 1 (user ID) or Additions 3 field of the control block.

If you prefer to use the same translation tables that are used in Entire Net-Work:

- in ASC2EBC and EBC2ASC, change the COPY statements from UES2ASC and UES2EBC to NW2ASC and NW2EBC, respectively.
- re-assemble the translation tables and relink LNKUES/ADALNK.

Both the Adabas and Entire Net-Work translation table pairs are provided in section *Translation Tables*. You may want to modify the translation tables or create your own translation table pair. Be sure to (re)assemble the translation tables and (re)link LNKUES/ADALNK.

```
/ASS-SYSDTA *SYSCMD
/STA-PROG $TSOLNK
MODULE ADALNK, LIB=USER.MOD, ELEM=ADALNK
NCAL
LINK SYMBOLS *KEEP
INCLUDE ADALNK, ADABAS. MOD
INCLUDE LNKUES,ADABAS.MOD
INCLUDE ASC2EBC,ADABAS.MOD
INCLUDE EBC2ASC,ADABAS.MOD
BIND
/ASS-SYSDTA *PRIM
```
The (re)linked ADALNK must be made available to Entire Net-Work. If you are calling Adabas Version 7 and you do not have the correct LNKUES/ADALNK module, Adabas produces unexpected results: response code 022, 253, etc.

## <span id="page-11-0"></span>**Formatting New Adabas Datasets**

The following formatting is required when creating new datasets:

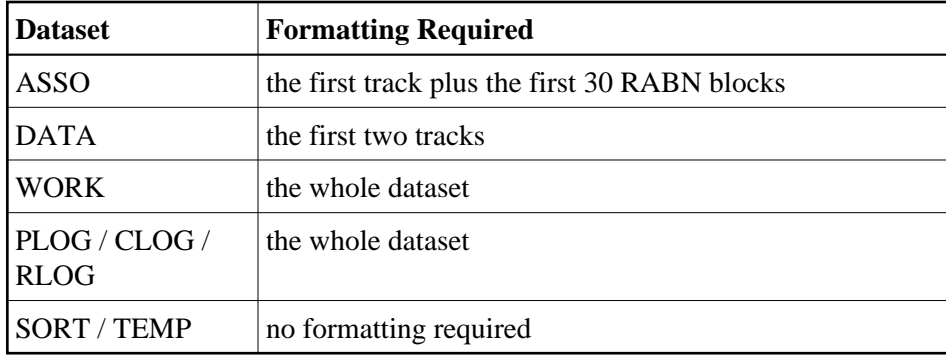

#### **Formatting SORT and TEMP**

The SORT and TEMP files can optionally be formatted. If non-formatted files are used, the following two FILE commands must be issued:

/CREATE-FILE ADA99.SORT,PUB(SPACE=(4800)) /SET-FILE-LINK DDSORTR1,ADA99.SORT,BUFF-LEN=STD(2),OPEN-MODE=OUTIN

## <span id="page-12-0"></span>**Starting Adabas**

Adabas User Exit 2 for BS2000 permits two methods for specifying the /ENTER-JOB job:

- using a job variable containing the complete /ENTER-JOB job command;
- defaulting to an ENTER-JOB RES.E.*x*LCO start-up command.

For more information, see the description of *User Exit 2* in the user exit and hyperexit documentation.

## <span id="page-12-1"></span>**Interpreting BS2000 Error Messages**

When running Adabas, some BS2000 messages may indicate that a parameter is missing or is incorrect. The following are the message IDs that can occur, and their explanations in an Adabas environment:

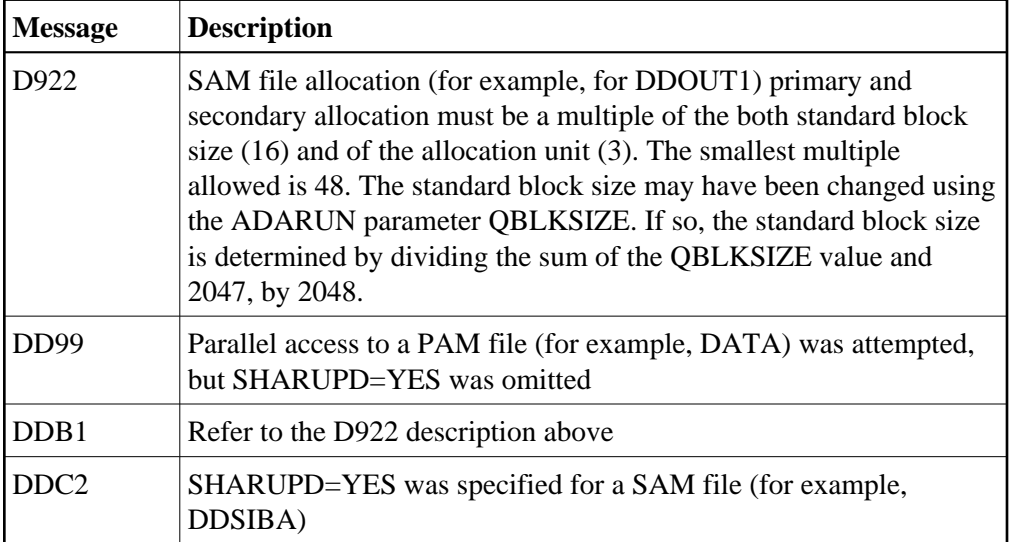